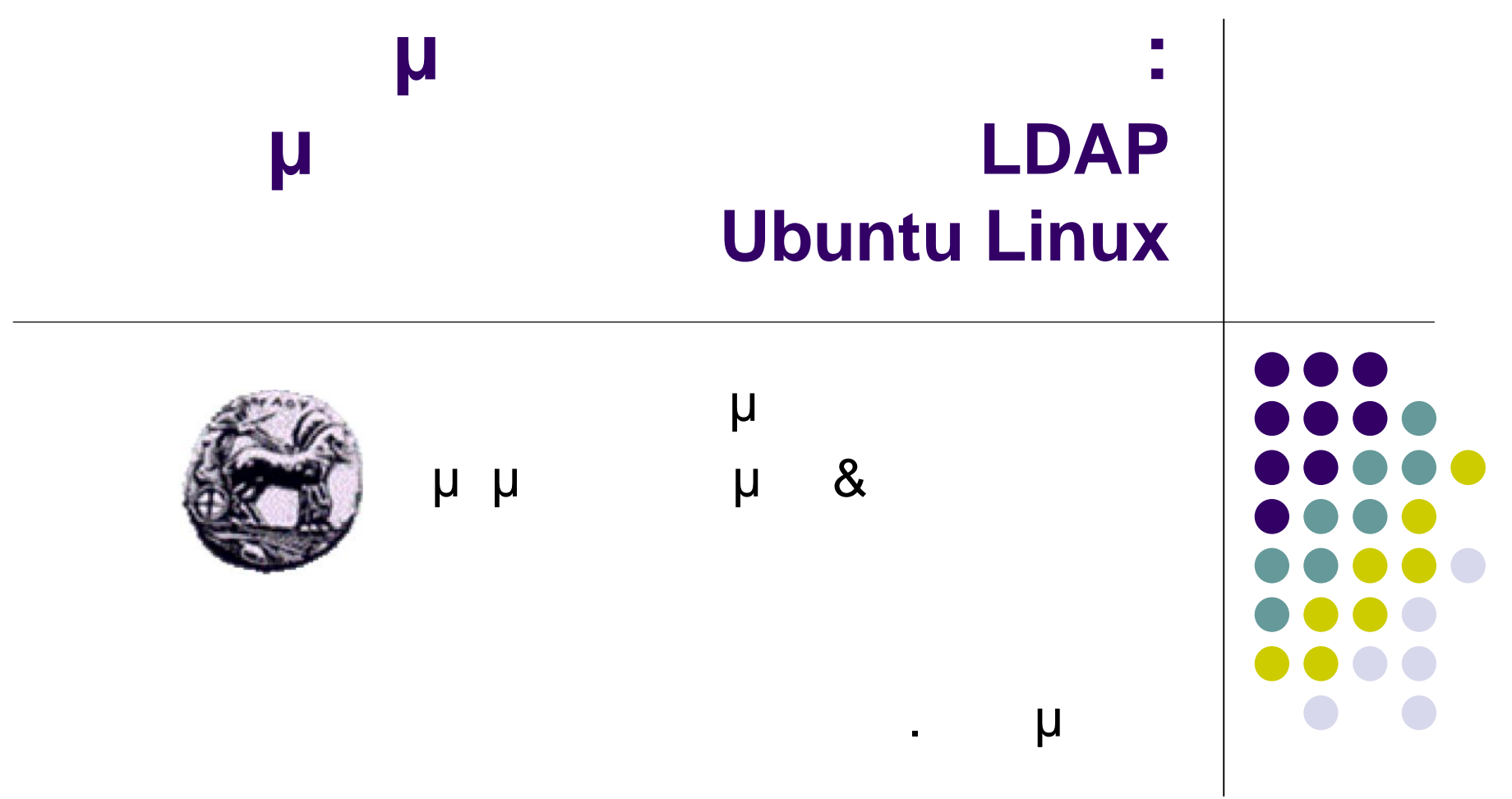

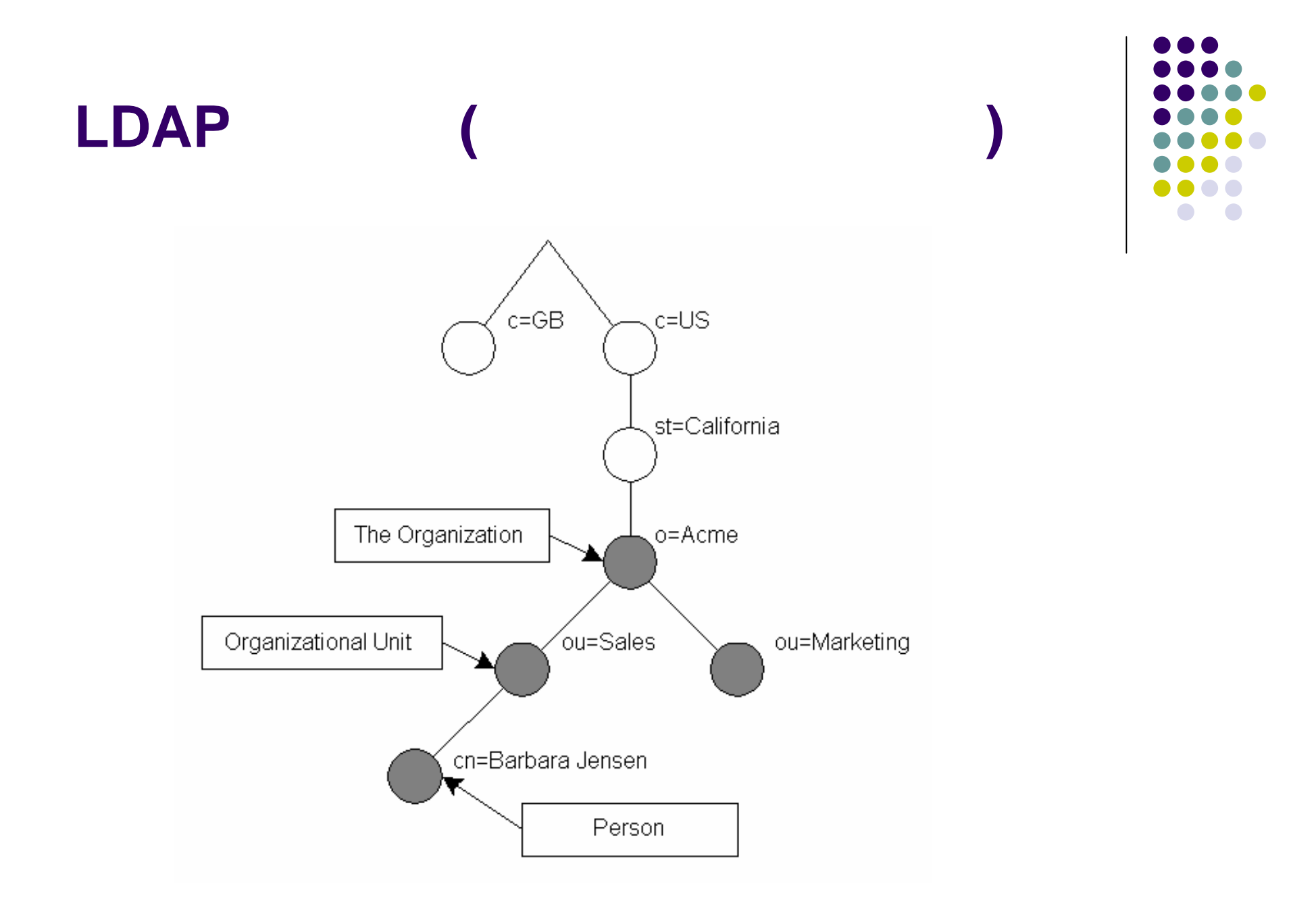

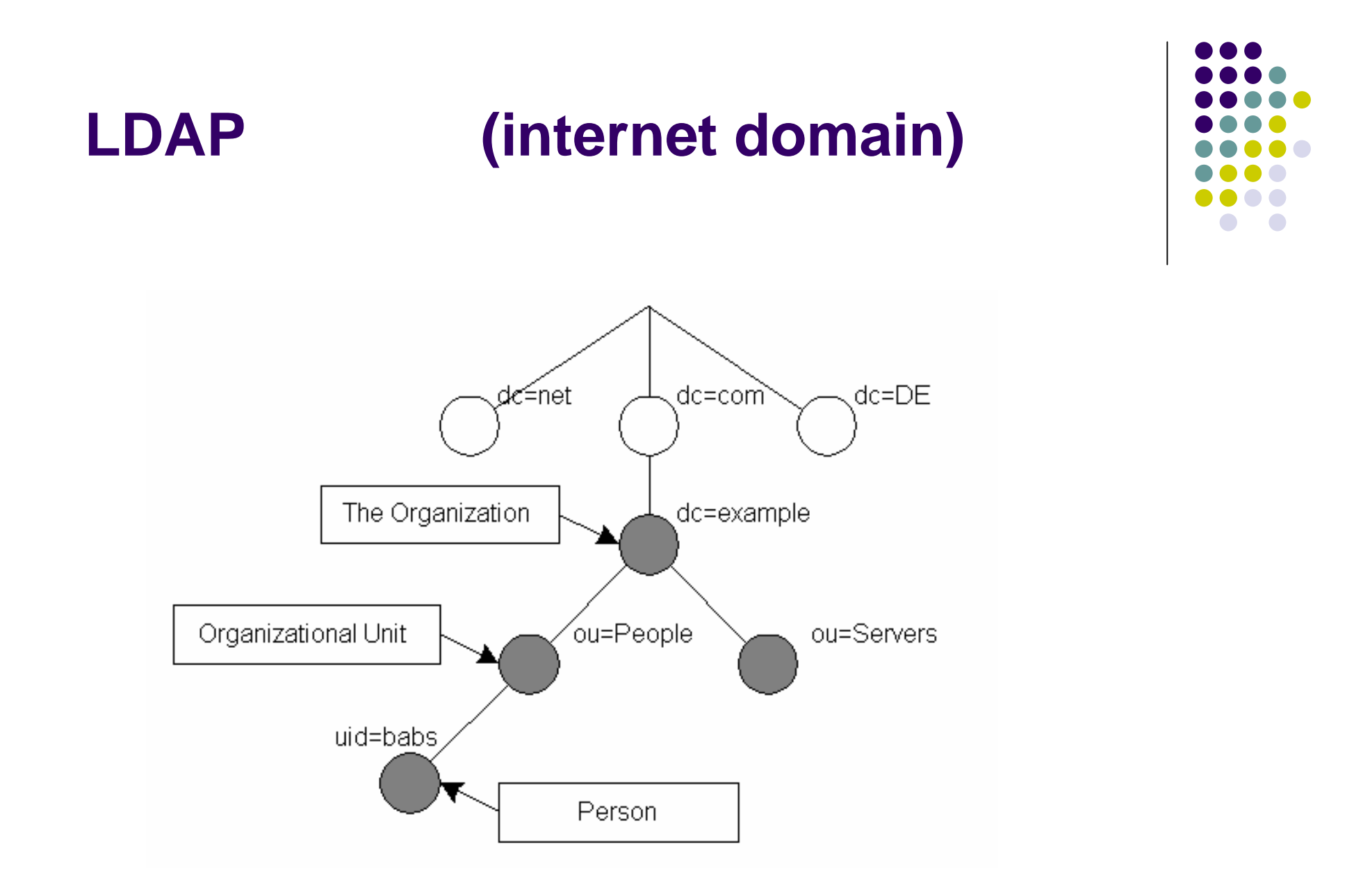

## **LDAP**

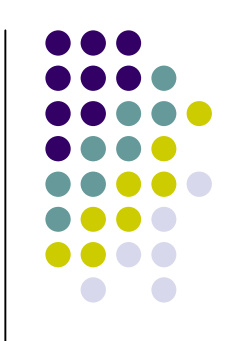

- μ μ<sup>ατ</sup> με την distinguished name, μ entity ( μ Relative Distinguished Name -RDN) μ Για παράδειγμα για την εγγραφή Barbara Jensen στο μ μ μ RDN uid=babs DN uid=babs, ou=People, dc=example,dc=com. Tormat DN RFC2253,
	- "Lightweight Directory Access Protocol (v3): UTF-8 String Representation of Distinguished Names."

# **OpenLDAP (slapd)**

- LDAPv3
- Transport Layer Security (TLS/SSL)
	- (Topology control)
	- (Access control)

### Επιλογή από βάσεις δεδομένων

- Γενικό API
- Threads
- Replication
- **Proxy Cache**
- Configuration

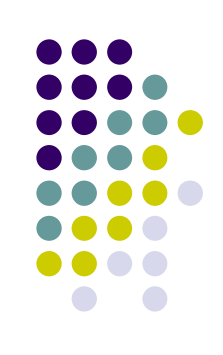

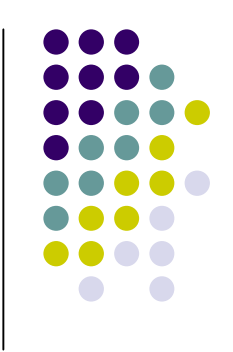

# **OpenLDAP Configuration (1)**

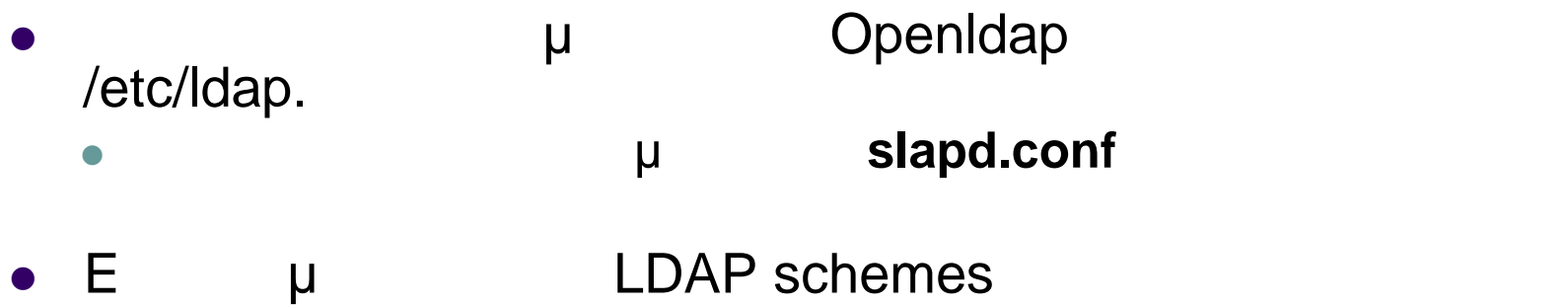

**# Schema and objectClass definitions include /etc/ldap/schema/core.schema include /etc/ldap/schema/cosine.schema include /etc/ldap/schema/nis.schema include /etc/ldap/schema/inetorgperson.schema**

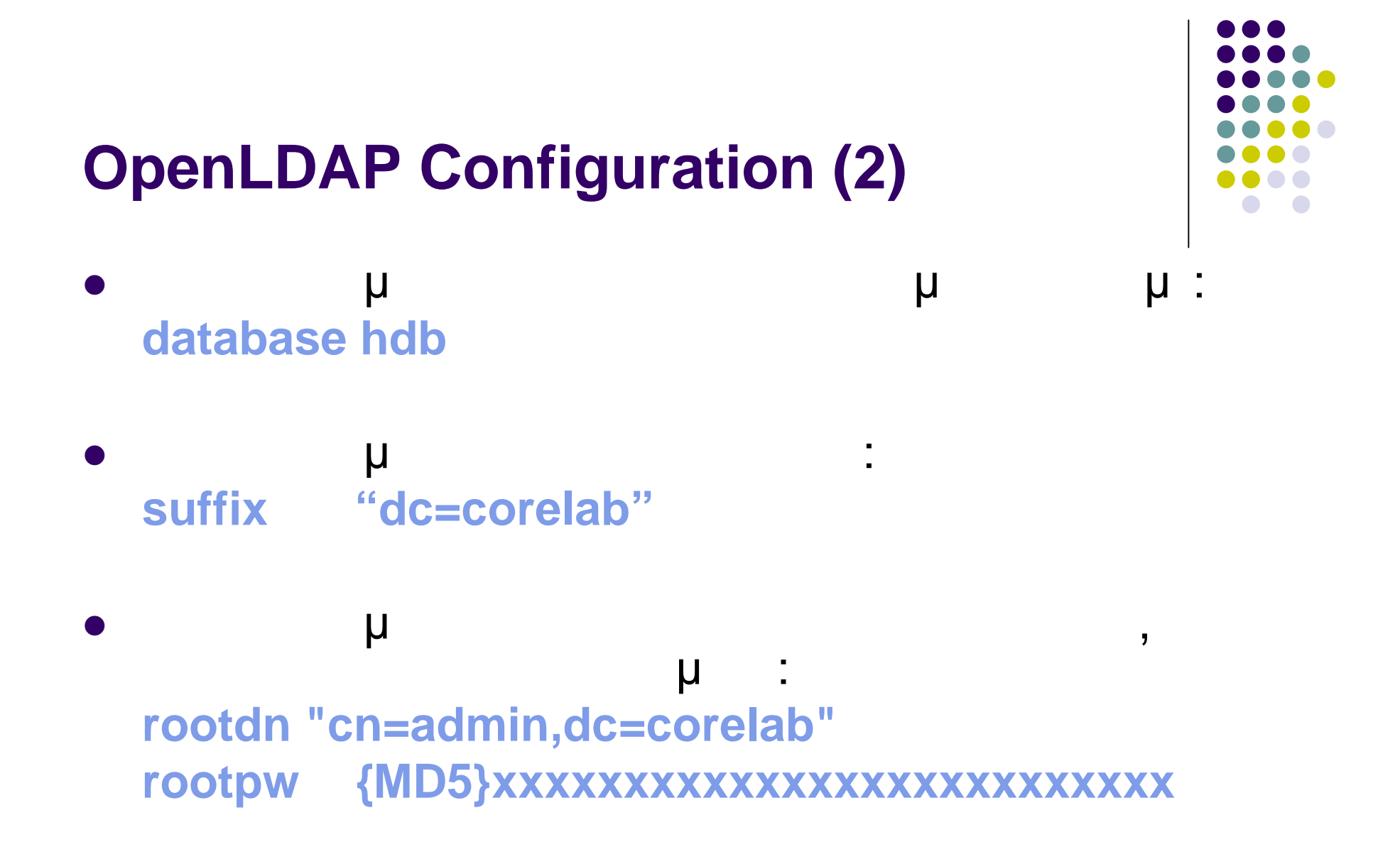

# **OpenLDAP Configuration (3)**

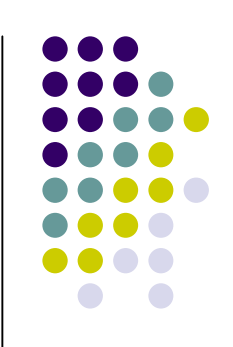

αdmin μ μ MD5 για κατά και να βρείτε την καταστική προσελή της ασφαλείας. Για να βρείτε την καταστική προσελή της ενώ MD5 κωδικού που θα καθετάσει του κωδικού που θα καθετάσει του κωδικού που θα καθετάσει του κωδικού που θα καθε χρησιμοποιήσετε εκτελείτε την εντολή: **slappasswd –h {MD5}**

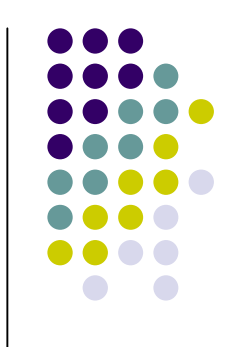

# **OpenLDAP Configuration (4)**

**access to attrs=userPassword by dn="cn=admin,dc=corelab" write by anonymous auth by self write by \* none**

 $\overline{\mathsf{u}}$  τα δικαιώματα πρόσβασης:

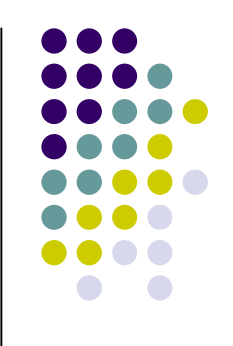

# **OpenLDAP Configuration (5)**

 Πρόσβαση ανάγνωσης σε όλους: **access to dn.base="" by \* read** μ μ admin **access to \* by dn="cn=admin,dc=corelab" write**

**by \* read**

**μ ASN.1** 

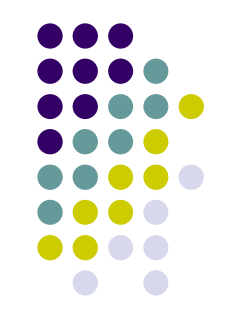

## **Παράμετροι της εντολής slapd (1)**

- start: Starts with default configuration
- stop: Stops the slapd
- -f <filename>: This option specifies an alternate configuration file for slapd. The default is normally /usr/local/etc/openldap/slapd.conf.
- -h <URLs>: This option specifies alternative listener configurations.The default is ldap:/// which implies LDAP over TCP on all interfaces on the default LDAP port 389. You can specify specific host-port pairs or other protocol schemes (such as ldaps:// or ldapi://). For example, -h "ldaps:// ldap://127.0.0.1:666" will create two listeners: one for LDAP over SSL on all interfaces on the default LDAP/SSL port 636, and one for LDAP over TCP on the localhost (loopback) interface on port 666. Hosts may be specified using IPv4 dotted-decimal form or using host names. Port values must be numeric.
- -n <service-name>: This option specifies the service name used for logging and other purposes. The default service name is slapd.

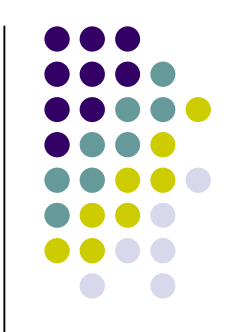

# **Παράμετροι της εντολής slapd (2)**

- -l <syslog-local-user>: This option specifies the local user for the syslog(8) facility. Values can be LOCAL0, LOCAL1, LOCAL2, ..., and LOCAL7. The default is LOCAL4. This option may not be supported on all systems.
- - u user -g group: These options specify the user and group, respectively, to run as. user can be either a user name or uid. group can be either a group name or gid.
- -r directory: This option specifies a run-time directory. slapd will chroot(2) to this directory after opening listeners but before reading any configuration files or initializing any backends.
- -d <level> | ?: This option sets the slapd debug level to <level>. When level is a `?' character, the various debugging levels are printed and slapd exits, regardless of any other options you give it.

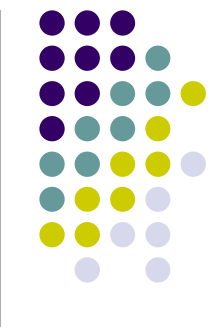

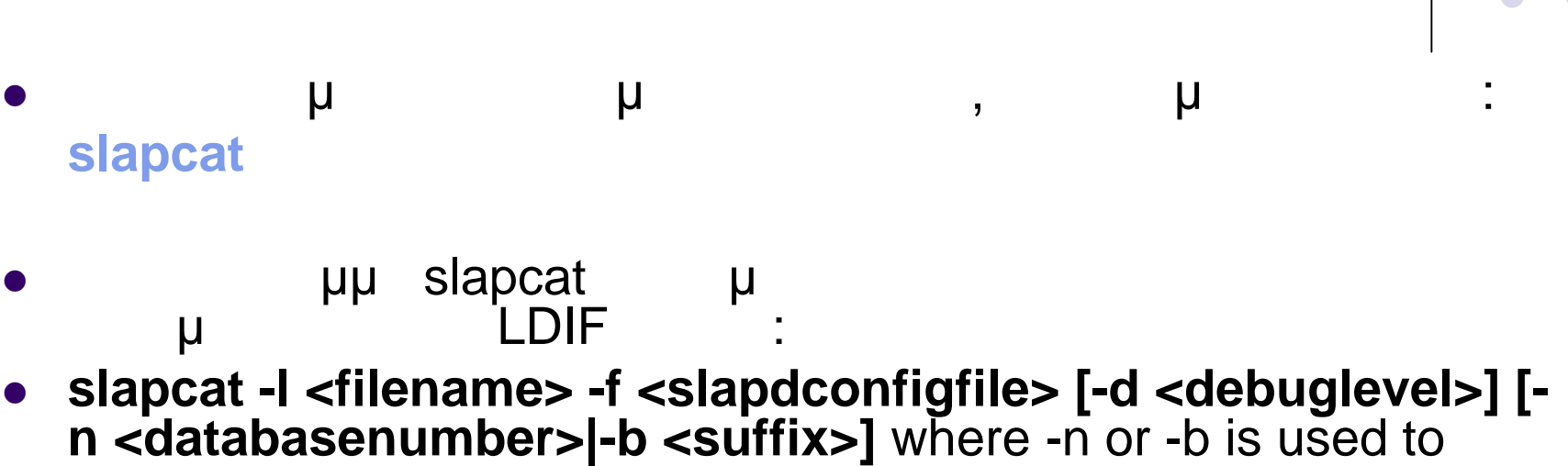

**Βοηθητικό πρόγραμμα slapcat**

select the database in the slapd.conf(5) specified using -f. The corresponding LDIF output is written to standard output or to the file specified using the -l option.

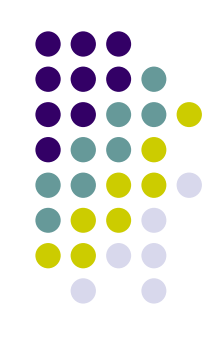

## **Δημιουργία νέας Βάσης**

- μ μ OpenLDAP server **/etc/init.d/slapd stop**
- Διαγράφουμε την βάση **rm –r /var/lib/ldap/\***
- μ OpenLDAP server **/etc/init.d/slapd start**
- μ home directory root μ μ ldif αρχείο με τα περιεχόμενα που θέλουμε.
- **ε** το ματισμού με το ldif αρχείο στη βάση με το στη βάση ματισμού στη βάση με το στη βάση ματισμού στη βάση μα<br>Είσε στη βάση με το στη βάση ματισμού στη βάση ματισμού στη βάση ματισμού στη βάση ματισμού στη βάση ματισμού **ldapadd -x -D "cn=admin,dc=corelab" -W -f mydb.ldif**

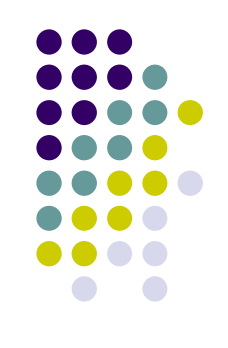

# **ldif** (1)

dn: dc=corelab objectClass: top objectClass: dcObject objectClass: organization o: Core Lab dc: corelab

dn: cn=admin,dc=corelab objectClass: simpleSecurityObject objectClass: organizationalRole cn: admin description: LDAP administrator userPassword: {MD5}xxxxxxxxxxxxxxxxxxxx

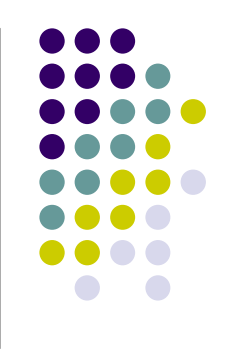

# **ldif** (2)

## **dn: DN**

**dn** directive **bistinguished Name (DN) και χρησιμοποιείται για να ορίσει ένα entry directives** entry). **Θα πρέπει να υπάρχει κενή γραμμή πριν την dn directive (εκτός εάν είναι πρώτη directive του αρχείου)**

# **ldif** (3)

## **objectclass: objectclassname**

- **e H** objectclass directive<br> **entry**.  $o$  bjectclass
- **Θα πρέπει να υπάρχει τουλάχιστον ένα objectclass** entry.
- **παρά τη με** 
	- **objectClass: top μ**, μ<br>**μ** μι **κλάση, από την οποία όλες οι άλλες µεσα µµεσα κληρονοµούν χαρακτηριστικά της.**

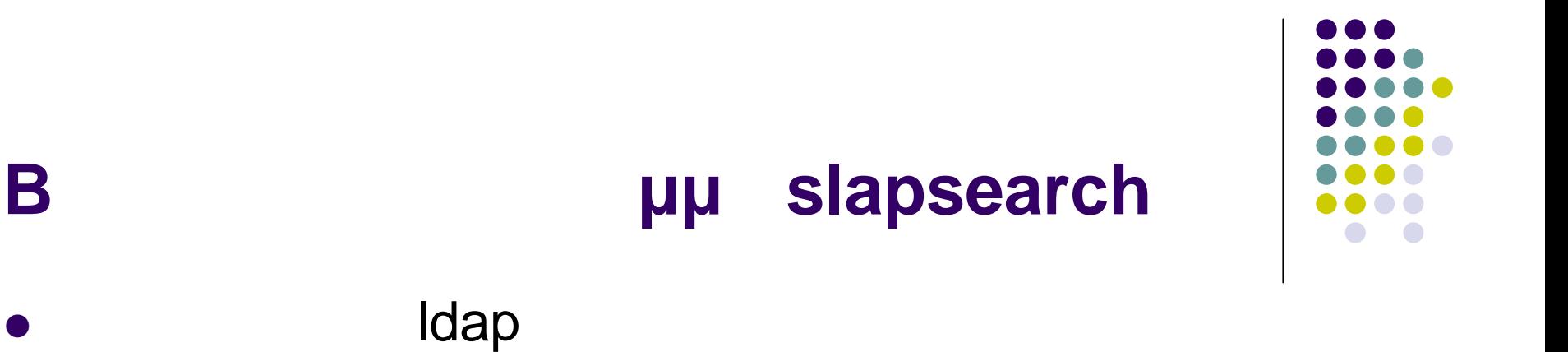

 $\overline{u}$ **ldapsearch -x -h localhost –b 'dc=corelab' uid=admin**

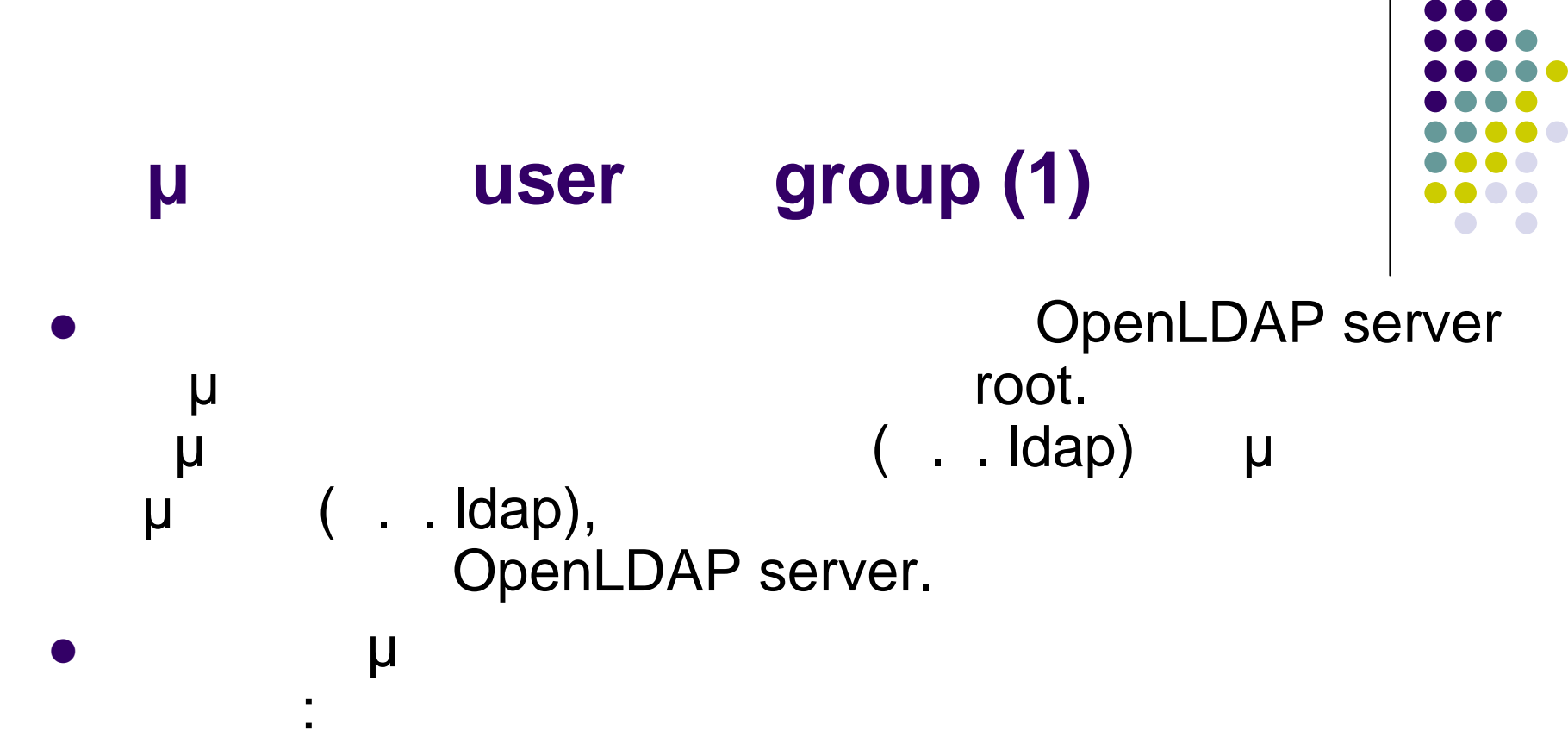

**adduser ldap**

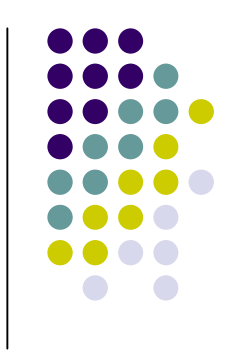

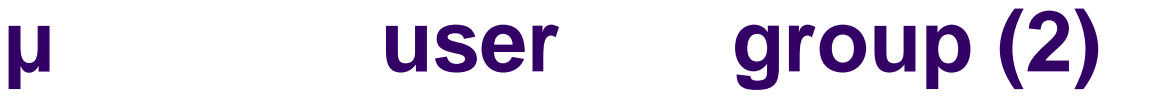

 Επίσης, νέος χρήστης και group θα πρέπει να μ. Ubuntu /etc/default/slapd:

```
SLAPD_USER=ldap
SLAPD_GROUP=ldap
SLAPD_PIDFILE=/var/run/slapd/slapd.pid
SLAPD_SERVICES="ldap://127.0.0.1:389/ ldaps:///
ldapi:///"
SLAPD_OPTIONS="-4"
```
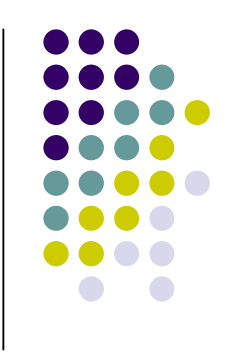

**chgrp ldap /etc/ldap/slapd.conf chmod 640 /etc/ldap/slapd.conf chown –R ldap.ldap /var/run/slapd chmod 750 /var/run/slapd chmod 644 /var/run/slapd/\* chown –R ldap.ldap /var/lib/ldap chmod 750 /var/lib/ldap chmod 600 /var/lib/ldap/\***

**Δημιουργία user και group (3)**

 $\bullet$   $\qquad \qquad \mu$ 

πρόσβασης στα ακόλουθα αρχεία:

## **slapd**

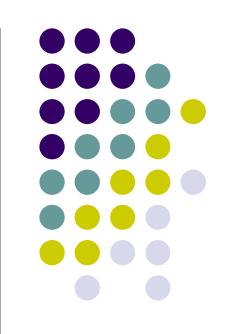

**slapd -h 'ldap://127.0.0.1:389/ ldaps:/// ldapi:///' -g ldap –u ldap -4**

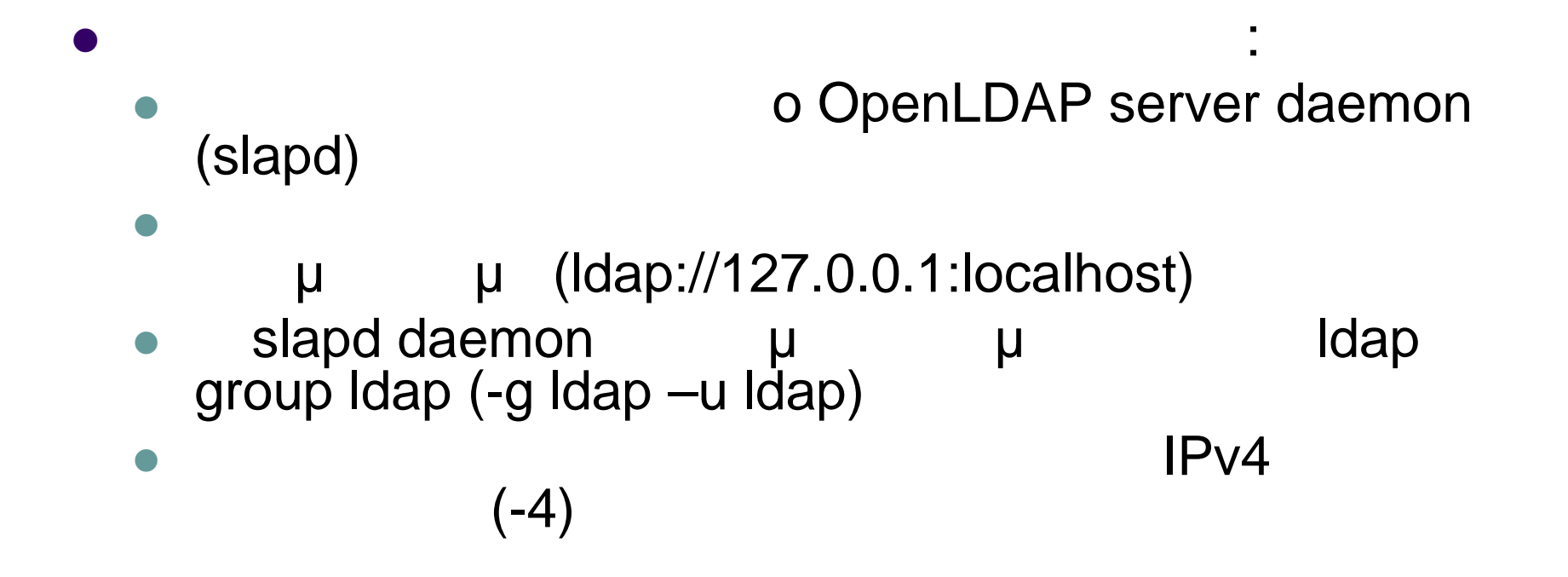

# **Configuration ldap.conf**

- Client side configuration
	- /etc/ldap/ldap.conf

BASE dc=corelab URI ldap://127.0.0.1:389

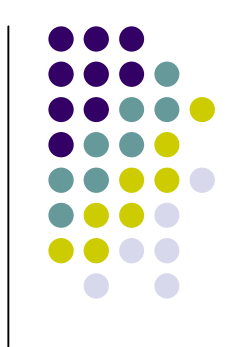

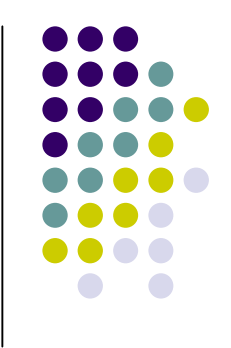

# **Backup Configuration files**

Ubuntu:

sudo cp /etc/ldap/slapd.conf /etc/ldap/slapd.conf\_old

sudo cp /etc/default/slapd /etc/default/slapd\_old

# **Πρόγραμμα phpldapadmin (1)**

## **LDAP Server**

browser **http://127.0.0.1/phpldapadmin**

 Αν εμφανιστεί λάθος λόγω μικρού μεγέθους μνήμης php sudo vim /etc/php5/apache2/php.ini memory\_limit = 50M sudo /etc/init.d/apache2 restart

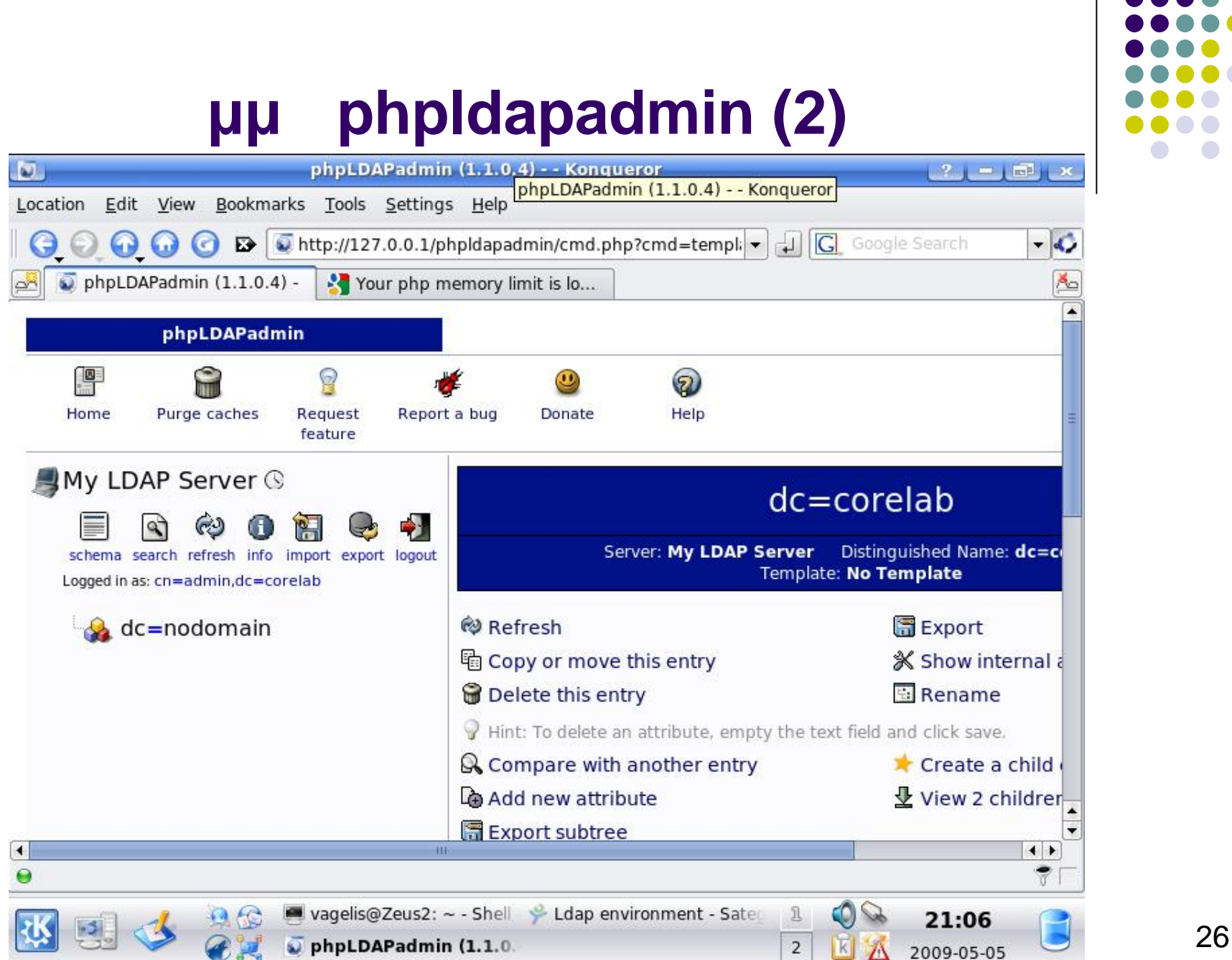

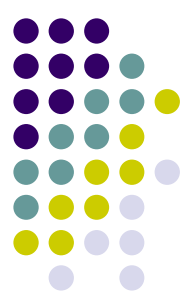